# Adobe Photoshop 2021 (Version 22.4.3) Keygen Crack Setup Full Product Key

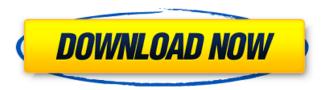

### Adobe Photoshop 2021 (Version 22.4.3) Crack + License Key Full Free Download 2022

When you first open Photoshop, you are given a welcome screen, which is where you can control the interface settings. You may be asked if you want to create a new Photoshop document, open an existing document, or work with a photo (if you're editing an image). After you choose your desired options, you can drag the items from the screen into your document, \* \* \* # Photoshop for Dummies The following sections outline the key functions of Photoshop and how they work. If you just want to see the features that Photoshop offers, skip to Step 1. # Getting acquainted with the toolbars The first place you go when you open Photoshop is to find the toolbars. Each tool has a specific function that you can use for a particular task. You can see in Figure 1-1 how the toolbars are organized. \*\*Figure 1-1:\*\* The Photoshop toolbars. | --- | --- The tools that make up the work area are on the left side of your screen (in Windows) or the top of your screen (in the Mac). Each tool has a specific function, and for ease in learning, let's cover a few of the basics. ## Color panel The Color panel is the spot where you choose colors and make selections. Selecting a color on the Color panel is probably the most common task that you perform in Photoshop, so we'll cover that in the next section. The Color panel is found on the bottom of your screen. Here are the tools you use to access it: \* \*\*Picker: \*\* This tool is in the toolbar on the upper right-hand side of your screen. \* \*\*Lightness, Saturation, and Color:\*\* These are three different values, as shown in Figure 1-2. \*\*Figure 1-2:\*\* These symbols are the three settings for the Color panel. | --- | You can use the Picker, Lightness, Saturation, and Color tools together to create or choose different color values. \* \*\*Sample, Hue/Saturation, Layers, and Gradient.\*\* These tools are at the bottom of your screen. ## The Selection tool The Selection tool (in the Tools panel) is used to create a selection that consists of a shape. After you use the Selection tool to draw your selection

### Adobe Photoshop 2021 (Version 22.4.3) [Mac/Win]

The process of using Photoshop starts with choosing which files you wish to open, editing and saving them. Each document has a small menu bar at the top of the main screen for quick access to the Photoshop commands. There are two types of documents in Photoshop: Layouts: These are documents in which you can apply a few commands to create new files. Photographs: These are the

actual images you take and need to be edited. Once you have selected the document you want to work on, it is time to use the tools in Photoshop to manipulate the images and create new ones. You can crop images, add text or certain effects, change the size of the images and create new documents. If you need to get from A to Z, then you need to use the following shortcuts: Ctrl+A: Selects the whole image Ctrl+C: Copy the image Ctrl+X: Cut the image Ctrl+V: Paste the image Using "Smart Objects" If you need to apply an effect to a specific area of an image, instead of applying it to the whole image, you can use Smart Objects. These are like clickable boxes that allow you to make changes to a specific area of the image. This way you can crop out parts of the image, for example, and save them as a separate file. Using the Ruler Tool To help you find your way around images and Photoshop, you need to use the Ruler tool. The Ruler tool appears in the top-right of the screen. To use the Ruler tool, select it with your mouse, drag to a corner of the screen and then release the mouse button. The tool appears in the selected corner, and if you move the tool to a side of the screen, it will automatically snap to the side of the screen. The Ruler tool tells you the size of the images on the screen and the distance to the corner of the screen. To switch back to the main screen, you can select another tool by using the arrow keys on your keyboard. Navigating through an image When you want to navigate through the layers and layers of an image, you use the eye icons on the left of the main screen. You can use the left eye icon to move up one layer, the right eye icon to move down one layer, and 388ed7b0c7

2/6

## Adobe Photoshop 2021 (Version 22.4.3) Crack+ Activation Code With Keygen Free [Latest] 2022

Milton S. Weinberg Milton S. Weinberg (January 4, 1913 - December 13, 2002) was an American lawyer and legal administrator. Weinberg was the first clerk of the Supreme Court of the United States, served as the first law clerk of Chief Justice Earl Warren, and became the General Counsel of the National Security Council in the Johnson and Nixon Administrations. Early life Weinberg was born in the City of London, England, in 1913 to Jewish immigrants from Germany, who were also American citizens. He was the youngest of four children. He attended King's College, Cambridge, was president of the Cambridge Union Society, and graduated with a BA degree from Harvard University in 1934. He returned to the United States and was admitted to the Illinois bar in 1935. He worked briefly at a law firm in New York City before taking a job in the Office of Alien Property, when America was at war with Germany. Legal career During the war years, Weinberg began his legal career as a member of the Office of Alien Property in New York. He started as an administrative assistant and was eventually made a deputy commissioner. After the war ended, he continued to work in the Office of Alien Property in Washington, D.C. There, he became a lawyer in private practice and a special assistant in the Department of Justice. In 1952, Justice Felix Frankfurter appointed Weinberg a clerk to the Supreme Court. He left the Court in 1956 and became clerk of the District Court for the Southern District of New York. In 1958, Weinberg was appointed the chief counsel of the Office of National Estimates. There he developed a reputation for supporting the unorthodox, often at odds with official government policy and consistently referred to as "Weinbergism". In this position, he was asked to do legal research, draft opinions, and eventually was appointed to serve as the general counsel of the National Security Council (NSC). He did the same work for the Department of Defense. Weinberg was also appointed to several boards, including the Foreign Policy Association, the Council on Foreign Relations and the Center for the Study of the Presidency. In 1960, President John F. Kennedy appointed Weinberg deputy undersecretary in the Department of State. He left this post in April 1963 to become the legal adviser to the National Security Council, a position he held until he left government service in 1965.

#### What's New in the Adobe Photoshop 2021 (Version 22.4.3)?

The Eraser Tool is used to remove objects or highlight an object. When working with this tool you can use two methods: Hit-or-miss Select an area of the image and click on the Eraser Tool. You can also hold down the Shift key while using the Eraser Tool. Deselect To select an area of the image, click on any empty area and drag the cursor to the area you want to select. Once you've selected the area, use the Eraser Tool to remove the unwanted object. The Pen Tool is used for drawing and copying shapes, paths, and line art. The tools that come with Photoshop are Pen, Line, Polygon, Regular Polygon, and Rectangle Tools. Use the Pen Tool to draw straight lines, and use the Line Tool for curved lines. Use the Select and Move buttons on the Tool Options bar to control the size, shape, direction, and placement of your lines. To create a path, hold down the Shift key while using the Pen Tool. To create a polygon or a regular polygon, hold down the Alt key while using the Pen Tool. When you're done creating a shape, to keep the shape from moving, select the shape or path with the Ctrl key and click on the object in the layer. Or, use the Layer Effects options to add special effects to a shape or a path. The Transform tool allows you to rotate, scale, and skew an image. Rotate objects, turn photos into art, and flip or mirror an image. The Lasso Tool lets you select an object, outline, or selection of an object, and easily edit the object. Use the Rectangular, Elliptical, and Freeform Lasso Tool to select object or create a selection. Hold down the Shift key to create a soft edge around the selection. To make your selection larger, drag the cursor outwards. ## E Effects Effects can be used to add special effects to your image. There are some effects available in Photoshop that you can use to change the appearance of an image. For example, you can make images look as if they are underwater or on the moon. Blur Blur is a method for distorting the subject or image using a blur

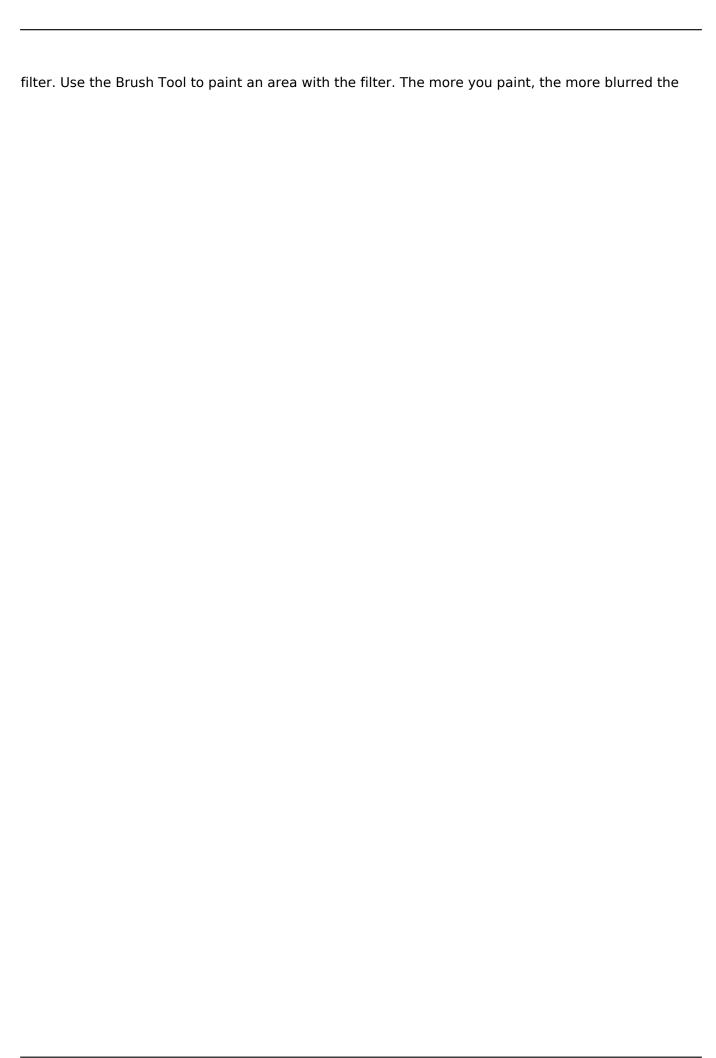

### System Requirements For Adobe Photoshop 2021 (Version 22.4.3):

Processor: Intel(R) Core(TM) i5-6200U CPU @ 1.70GHz Memory: 8GB Graphics: Nvidia Geforce GTX 960 Hard Drive: 50GB free space Video: Intel HD Graphics 4000 Wi-Fi: 1,100Mbps/1,900Mbps/5GHz Sound Card: DirectX 11.0-compatible sound card OS: Windows 10 Professional 64-bit Recommended: AMD FX series & Core i3 DirectX: Version 11 General

#### Related links:

https://attitude.ferttil.com/upload/files/2022/07/nKrulwS9js9vixSEPBGV\_05\_ad48cc08f5be797b506ea f5a1173c03f file.pdf

https://boiling-cove-79744.herokuapp.com/hibkal.pdf

https://www.pickupevent.com/photoshop-2021-version-22-0-1-keygenerator-incl-product-key-free-x64/

https://wakelet.com/wake/nACwRLOsPZouB\_BAbE2me

 $\frac{\text{http://www.ubom.com/upload/files/2022/07/A6S48d6Tw98lTWTcENvt\_05\_06fc4c503e9023af456bd80}{\text{aec587129 file.pdf}}$ 

https://www.normica.com/en/system/files/webform/upload/Photoshop-CC-2019-version-20.pdf

https://seoburgos.com/wp-content/uploads/2022/07/Photoshop\_eXpress-1.pdf

http://demo.funneldrivenroi.com/council/upload/files/2022/07/acFT5UvLaRFnLZsi3KEa\_05\_ad48cc08f5be797b506eaf5a1173c03f\_file.pdf

https://you.worldcruiseacademy.co.id/upload/files/2022/07/FYs1bCynuPMLFNb5JOY3\_05\_ad48cc08f5be797b506eaf5a1173c03f file.pdf

https://mandarinrecruitment.com/system/files/webform/takabern316.pdf

http://wavecrea.com/?p=11111

https://portalnix.com/wp-content/uploads/itaven.pdf

https://wanoengineeringsystems.com/adobe-photoshop-cs4/

https://teegroup.net/photoshop-2021-version-22-2-crack-full-version-with-product-key-download/http://eafuerteventura.com/?p=24862

https://movingbay.com/photoshop-2021-version-22-crack-activation-code-free-download-for-windows/

https://darblo.com/adobe-photoshop-2021-version-22-5-1-crack-file-only-keygen-full-version-for-pc-2022-new/

https://pohar.bolt.hu/advert/photoshop-2022-keygen-exe-download-win-mac-latest/

https://fantasysportsolympics.com/wp-content/uploads/2022/07/Photoshop\_2021\_Version\_225.pdf https://repliquetees.com/advert/adobe-photoshop-2020-version-21-product-key-free-download-for-pc-march-2022/

https://www.amphenolalden.com/system/files/webform/guykla10.pdf

https://touristguideworld.com/adobe-photoshop-2021-version-22-4-crack-mega-download-3264bit-latest-2022/

https://vincyaviation.com/adobe-photoshop-cc-2018-version-19-crack-serial-number-for-windows/https://www.sdssocial.world/upload/files/2022/07/Re9sOLCfmQvYT5ngCc7x\_05\_ad48cc08f5be797b506eaf5a1173c03f file.pdf

https://pnda-rdc.com/photoshop-2022-version-23-1-1-serial-number-and-product-key-crack-for-windows-april-2022/

https://www.nswtf.org.au/system/files/webform/milzes796.pdf

https://motofamily.com/adobe-photoshop-2021-version-22-5-keygen-generator-torrent-activation-code/

https://turn-key.consulting/2022/07/04/adobe-photoshop-2021-version-22-5-1-free/

 $\frac{https://followgrown.com/upload/files/2022/07/DN7GqHFae2GM7l7nenJM\_05\_9906c560b3051ef765ccf}{9bd130454cc\ file.pdf}$ 

https://tantpanpeeraveta.wixsite.com/rassnessreken/post/adobe-photoshop-2022-serial-key-pc-

windows-2022-new

6/6